# **INSTRUKCJA - IMPORTY**

**Importy –** funkcjonalność służąca do wymiany danych z użyciem plików pomiędzy systemami klienta a GOonline Biznes.

Dostęp do funkcji importowania plików możliwy jest z pozycji głównego ekranu:

po wybraniu ikony po wybraniu Szablony importu z pozycji menu Zarządzanie plikami.

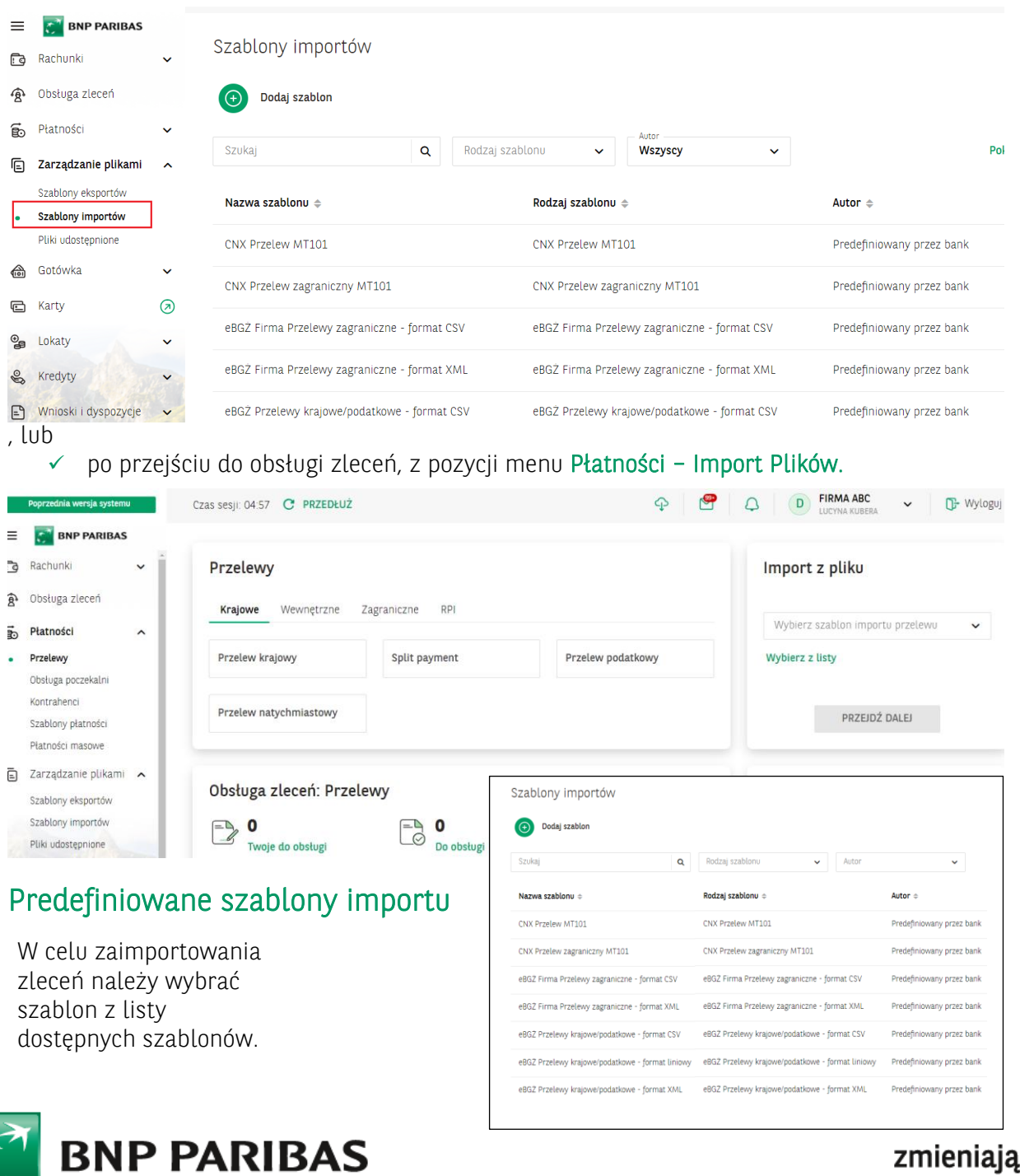

Bank zmieniającego się

**1**

W kolejnym kroku na ekranie importu należy:

- wybrać stronę kodową pliku (dostępne strony kodowe to: Windows-1250, ISO-8859-2, CP 852, ANSI – bez polskich znaków, UTF-8, UTF-8 z BOM);
- w polu "Przelew środków z rachunku" – rachunek lub opcję "Wczytaj z pliku"

Możliwe jest wczytanie pliku za pomocą przeciągnięcia pliku lub wybrania pliku z dysku.

Maksymalny rozmiar importowanego pliku to 10 MB.

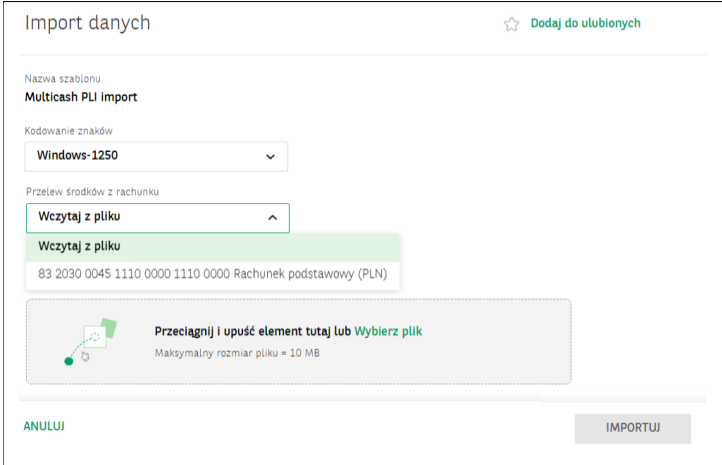

Po wczytaniu pliku na ekranie pojawi się potwierdzenie importu

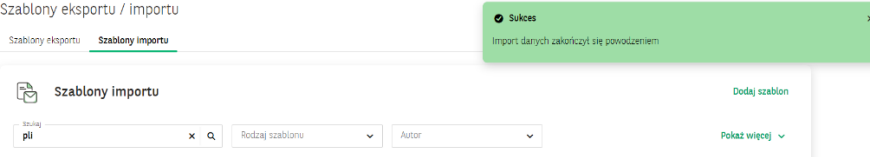

 W przypadku próby zaimportowania jeszcze raz tego samego pliku system wyświetli komunikat Załącz plik do importu

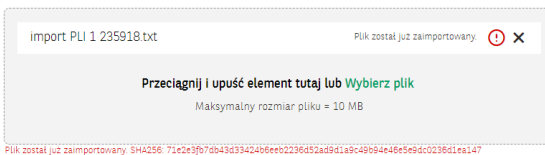

 W przypadku błędnych danych w importowanym pliku system wyświetli informację o błędzie. Rekordy błędne oznaczone są na liście czerwonym paskiem

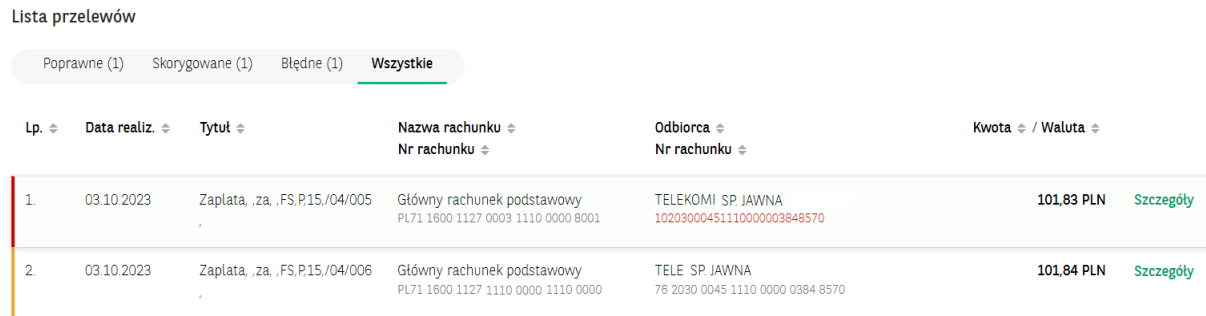

W przypadku zleceń zawierających znacznik "Expres Elixir" nie można ich dodać do paczki oraz tworzyć z nich nowej paczki, zlecenia takie trafiają na listę "Obsługa zleceń".

Zaimportowane pliki dostępne są w menu po wybraniu ikony

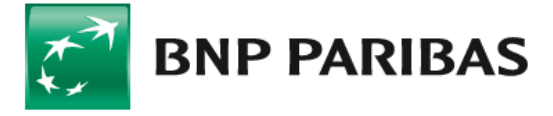

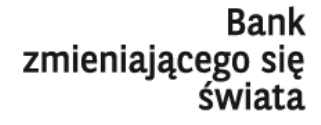

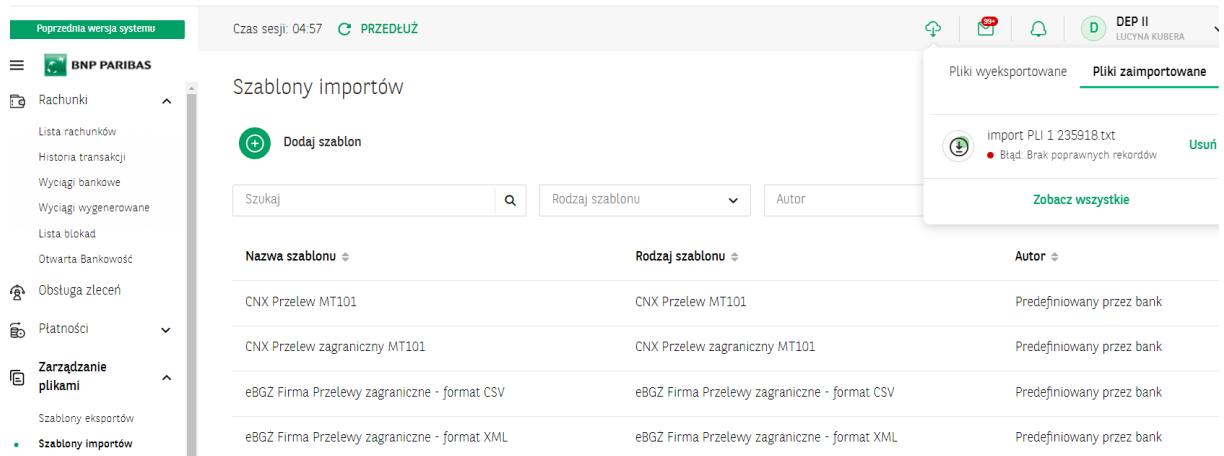

W celu sprawdzenia szczegółów zaimportowanych plków należy wybrać "Zobacz więcej"

#### Eksporty / Importy

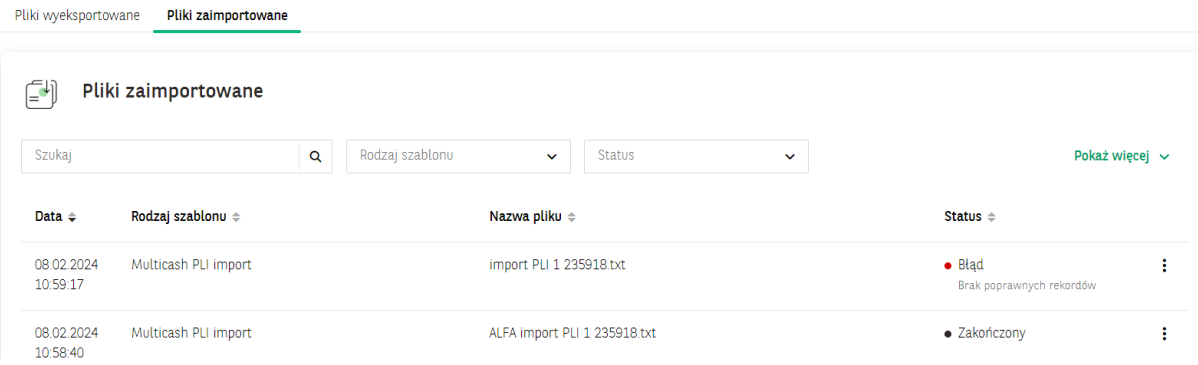

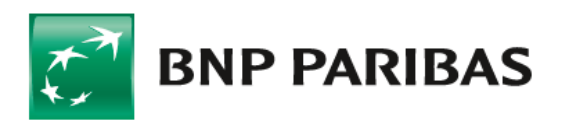

### Definiowanie nowego szablonu

Na ekranie Szablony eksportu/ importu - wybierz przycisk Dodaj szablon,

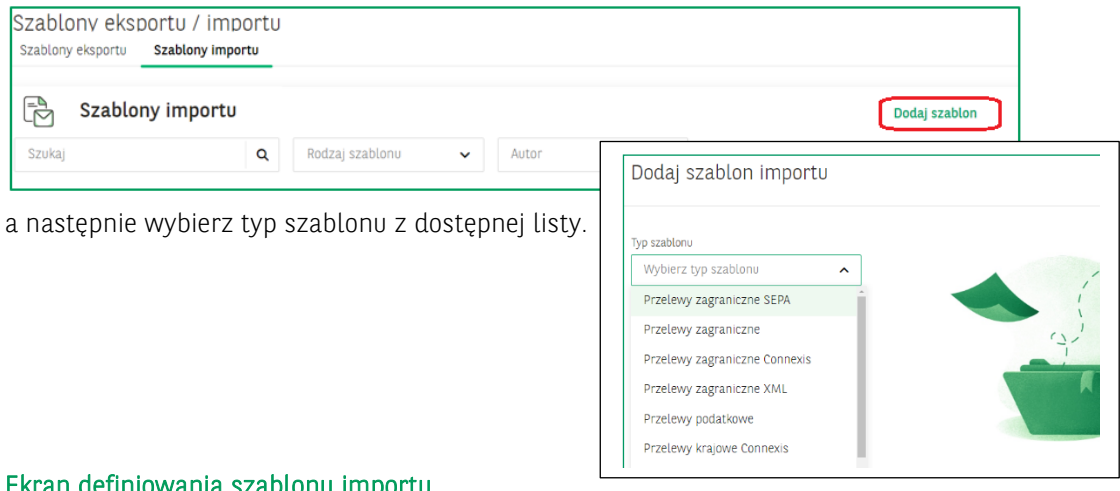

#### Ekran definiowania szablonu importu

Dodaj szablon importu

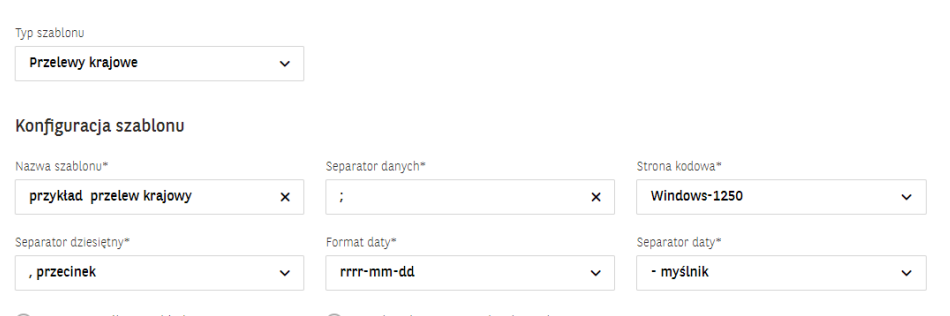

Nazwy pól w nagłówku

◯ Pola tekstowe w cudzysłowach

#### Definicja szablonów importu polega na:

- wybraniu typu szablonu po wybraniu rodzaju szablonu zostanie wyświetlona dalsza część formatki (on change);
- określeniu nazwy szablonu pole obowiązkowe;
- ustaleniu znaku separatora danych;
- ustaleniu strony kodowej (dostępne strony kodowe to: Windows-1250, ISO-8859-2, CP 852, ANSI bez polskich znaków, UTF-8, UTF-8 z BOM);
- wybraniu formatu daty z listy (dostępne formaty: rrrr-mm-dd, dd-mm-rrrr, mm-dd-rrrr, rr-mm-dd)
- możliwości wyboru separatora daty znak dowolny;
- określeniu struktury pliku przez wybór pól ze skończonej listy specyficznej dla danego słownika (typu szablonu importu);
- możliwości wyboru separatora znaków dziesiętnych kropka lub przecinek;
- uwzględnieniu "Nazwy pół w nagłówku" opcja  $\circ$  /
- uwzględnieniu "Pola tekstowe w cudzysłowach" opcja- $\bigcirc$ / $\bigcirc$

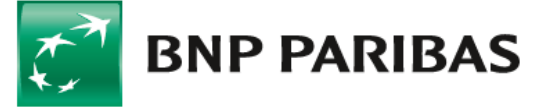

Bank zmieniającego się świata

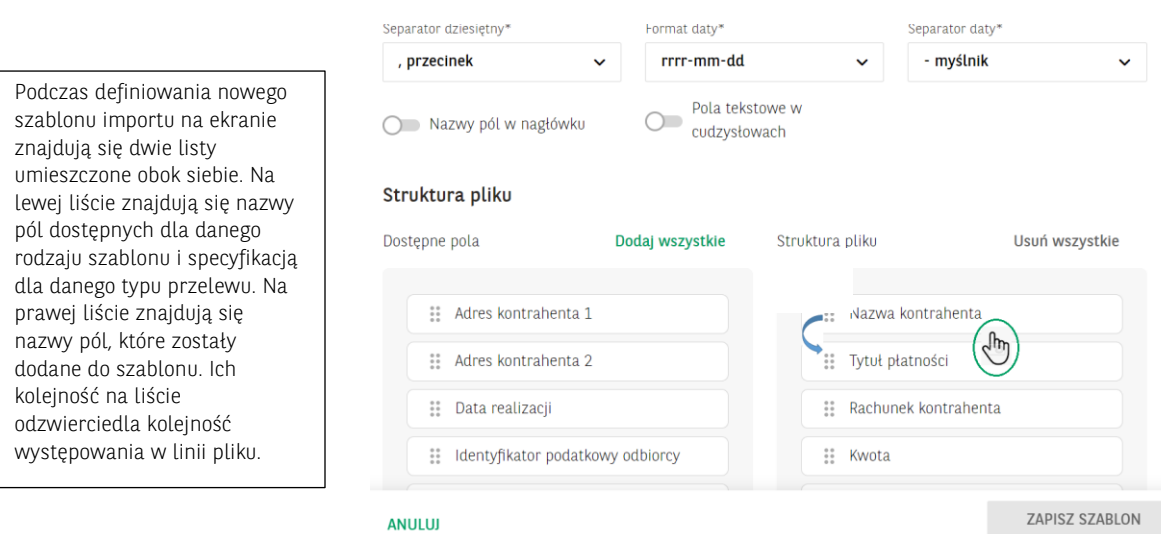

W celu zmiany kolejności pól należy przytrzymać dane pole  $\heartsuit$ i przenieść je w górę lub w dół. Zapisany szablon importu dostępny będzie na liście szablonów.

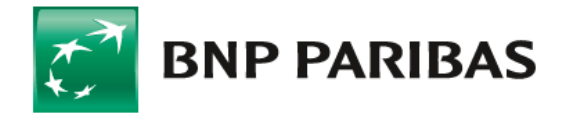

**Bank** zmieniającego się<br>świata